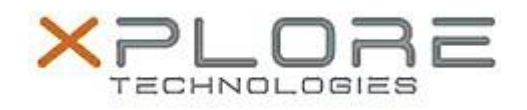

# Motion Computing Software Release Note

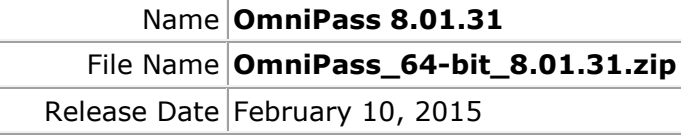

This Version  $8.01.31$ 

Replaces Version All previous 8.x.x versions

Intended Users **Motion C5te and F5te users**

Intended Product Motion C5te and F5te Tablet PCs ONLY

File Size  $95$  MB

Supported Windows 7 (64-bit) Operating System Windows 8.1 (64-bit)

## **Fixes in this Release**

• Intermittent system hang at Windows logon window

## **What's New In This Release**

N/A

## **Known Issues and Limitations**

N/A

## **Installation and Configuration Instructions**

## **To install this version update, perform the following steps:**

- 1. Download this update to the directory location of your choice.
- 2. Unzip the file to a location on your local drive.
- 3. Back up your existing OmniPass profile (see OmniPass Help for details).
- 4. Double-click the installer (setup.exe) and follow the prompts.

## **Licensing**

Refer to your applicable end-user licensing agreement for usage terms.